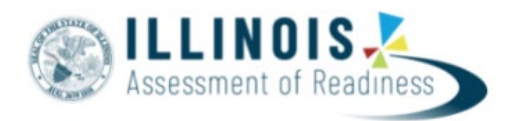

# **Outline of Tasks for District/School Test Coordinators for IAR Test Administration (Online Administration)**

### **1. Create PearsonAccessNext (PAN) Accounts – Complete Now through Testing**

- a. Establish an account for yourself as district/school test coordinator in PAN.
	- i. Familiarize yourself with how PAN works.
- b. Create accounts for Test Administrators.

## **2. Network/Computers – Complete Now through Testing**

- a. Work with your technology coordinator to ensure the TestNav Application has been downloaded prior to testing.
- b. Complete an Infrastructure Trial
- c. **Note:** The TestNav application needs to be downloaded prior to testing for the 22-23 school year even if you tested in Spring 22.

## **3. Practice Tests – Complete Now through Testing**

- a. Provide students the opportunity to practice with the IAR summative practice items.
- b. Practice Items:<https://il.mypearsonsupport.com/practice-tests/>
- **4. Training and Materials for Test Administrators – Complete Now through Testing**
	- a. Provide training for test administrators (as needed).
	- b. Provide electronic links to the [IL Support Page](https://il.mypearsonsupport.com/training-resources/) for test administration resources.
- **5. Student Information – Complete prior to 12/18/22**
	- a. The initial student import will be loaded from SIS to PAN on 12/19/22. This means students entered after 12/18 will not be in the initial load from SIS to PAN. Additional student will be updated once the API nightly feed begins.
	- b. Enter test window into SIS
- **6. Update Student Accommodations in PAN – Complete 12/28/22 – 1/27/23**
	- a. Use SR/PNP template to update student accommodations for Spring 2022 test administration
	- b. **January 27, 2023** is the last day to update student accommodations to ensure Pre-ID labels will be received.

#### **7. Place Students in Test Sessions in PAN – Complete 12/28/22 – 4/21/23**

- a. All students should be placed into online test sessions. This can be done through SIS or PAN.
- b. Students needing a Human Reader accommodation must be placed in a separate specific session (in PAN) for students with human reader accommodation.
- **8. Prepare Sessions – Available 3/2/2023**
	- a. Confirm student accommodations loaded to student tests are correct.

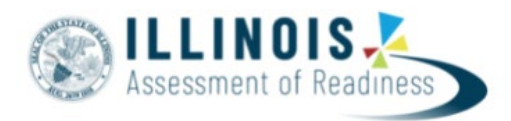

- i. **IMPORTANT:** If a student begins a test with the wrong accommodation, that test will need to be marked complete and voided, then a new test with the correct accommodation must be created for the student
- b. Online: Print Testing Tickets

## **9. Start Test Sessions – Available 3/6/23**

- a. Unlock student test in PAN. Sessions should be started on the day of testing.
- b. Administer Tests. Keep track of new students or students who miss a day of testing, so you can schedule make-up testing within the testing window.
- c. Place additional material orders if needed

#### **10. Stop Test Sessions – Complete 3/6/23 – 4/25/23**

- a. After testing, all test units should be listed as "Completed" or "Marked Complete."
- b. Remove students tests from sessions if the test/s were not started

#### 11. **Return Secure Materials to Pearson – Complete 4/28/23**

a. Return all computer-based testing nonscorable materials to Pearson by April 28, 2023

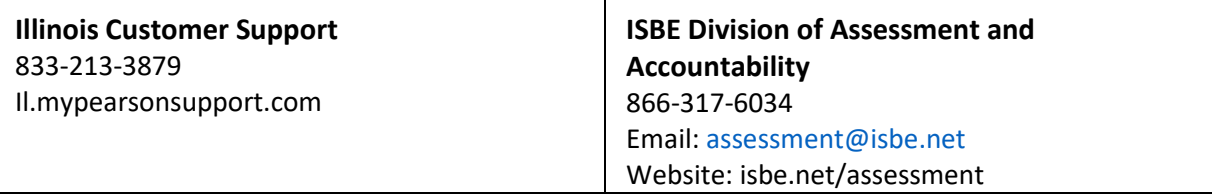